# **Trouble Shooting**

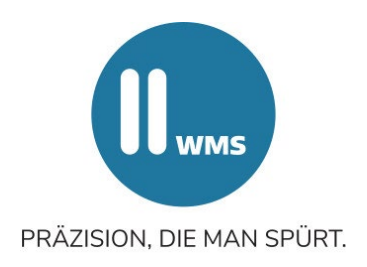

## **Keine Kabelverbindung**

## **Überprüfen Sie zunächst, ob ….**

- die Messwertaufnehmer im richtigen Modus (siehe Modus 4.6) eingestellt sind.
- die vier Messwertaufnehmer mit dem PC eine Verbindung aufbauen können.
- die Kabel beschädigt sind.
- die Kabel nach dem Öffnen des Achsmessprogramms eingesteckt wurden.
- die COM-Schnittstelle im Achsmessgerät richtig eingestellt wurde. Dabei ist zu beachten, dass die COM-Schnittstelle an Windows angepasst werden muss.

### **Beachten Sie die Reihenfolge bei der Inbetriebnahme:**

- 1) Achsmessprogramm starten
- 2) Kabel einstecken

#### **Schritte für die Anpassung der COM-Einstellung:**

- Drücken Sie die Windows- und Pause-Taste gemeinsam
- Klicken Sie "HARDWARE" an
- Wählen Sie "Gerätemanager"
- Unter "Anschlüsse" finden Sie den Kommunikationsanschluss COM + Zahl. Diese Zahl muss im Achsmessprogramm ebenfalls eingestellt werden.
- Drücken Sie auf dem Startbildschirm die Taste F4
- Wählen Sie den vierten Punkt von oben "Konfiguration"
- Bei einer Passwortabfrage geben Sie "alignerconfig" ein
- *Wählen Sie die* zweite Zeile von unten "KABEL" und drücken die Taste F4
- Passen Sie die Zahl entsprechend der COM-Zahl an. Pro Tastendruck erhöht sich die Zahl um 1, bis max. 19, dann springt sie wieder auf 1